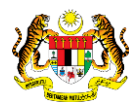

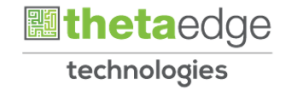

# SISTEM PERAKAUNAN AKRUAN KERAJAAN NEGERI (iSPEKS)

## USER MANUAL

# Penggenapan Arahan Bayaran (Perolehan)

Untuk

## JABATAN AKAUNTAN NEGARA MALAYSIA

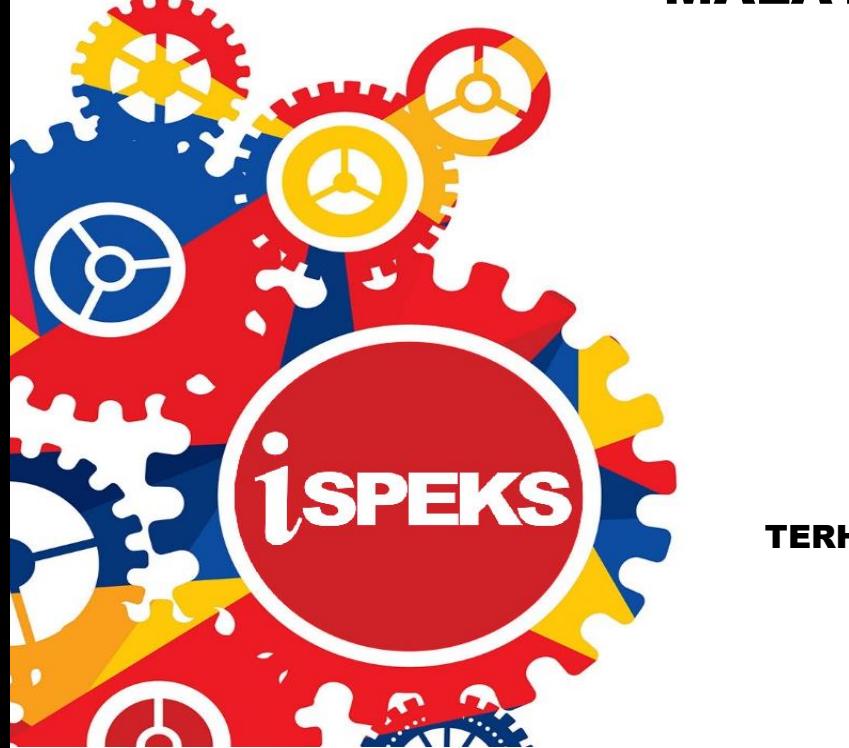

TERHAD

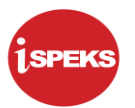

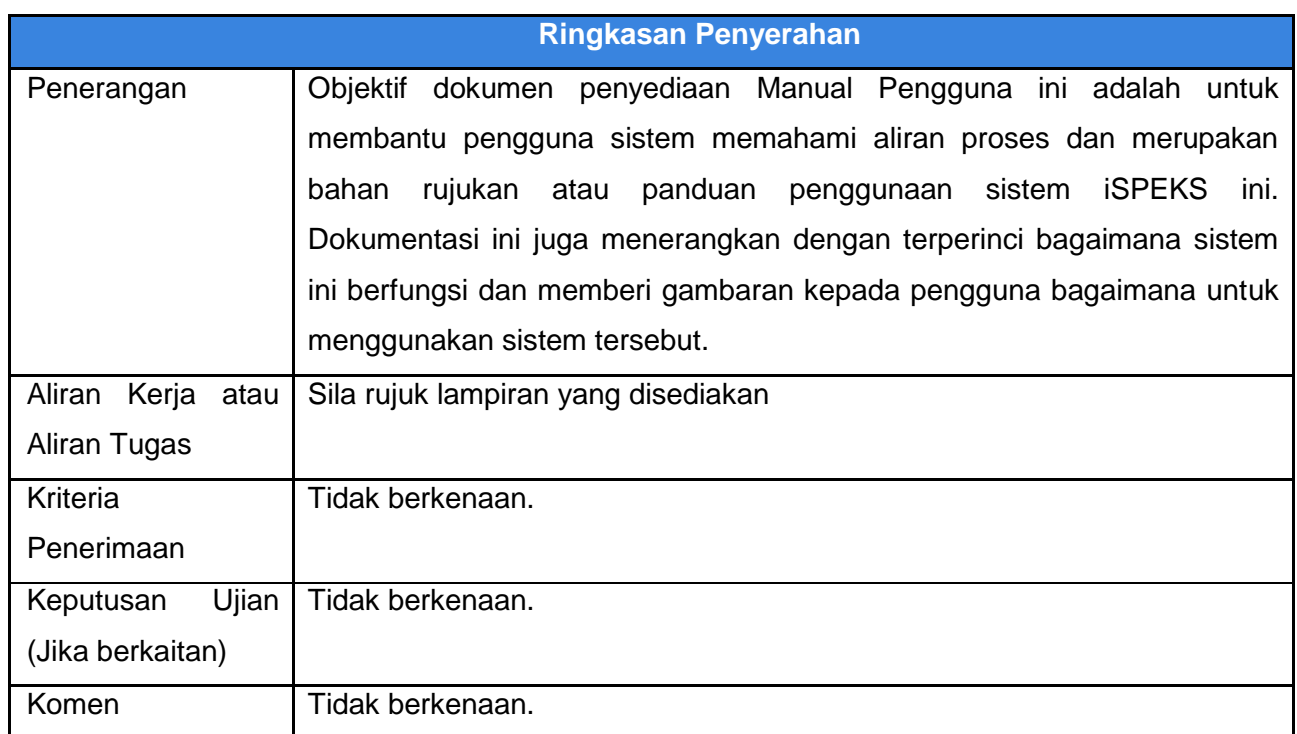

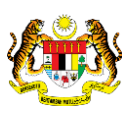

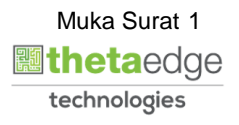

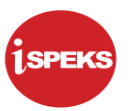

#### **Pentadbiran dan Pengurusan Dokumen**

#### **Semakan Dokumen**

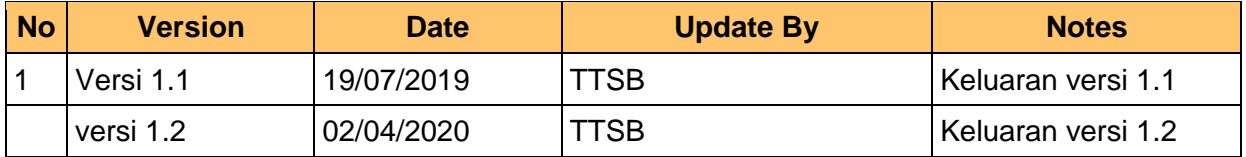

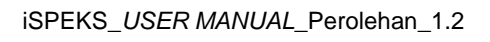

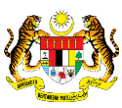

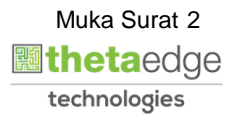

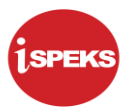

### **ISI KANDUNGAN**

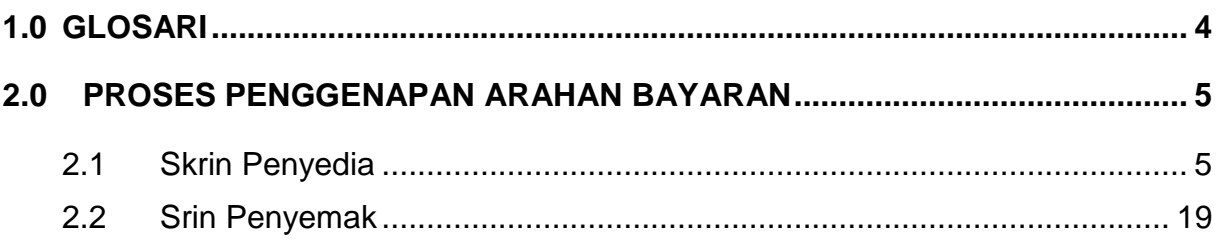

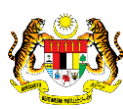

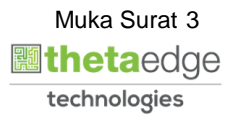

#### <span id="page-4-0"></span>**1.0 GLOSARI**

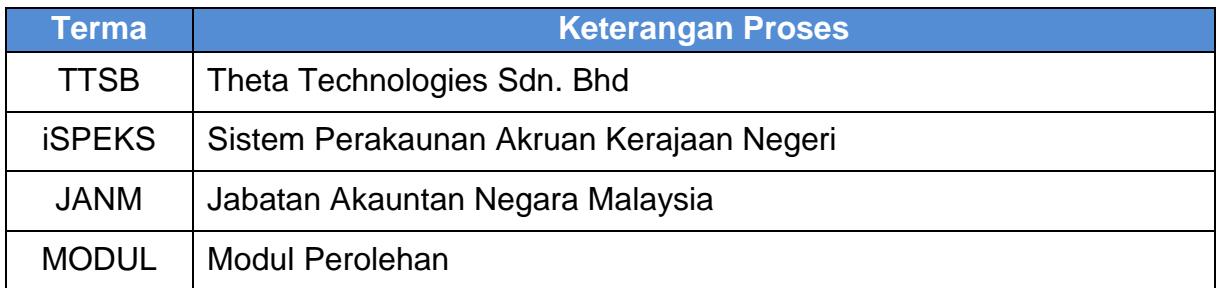

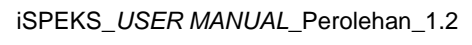

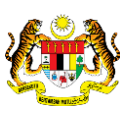

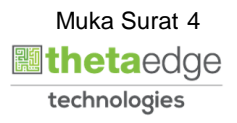

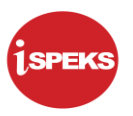

#### <span id="page-5-0"></span>**2.0 PROSES PENGGENAPAN ARAHAN BAYARAN**

Skrin ini membenarkan pengguna memasukkan maklumat bagi melakukan proses Arahan Bayaran. Proses penggenapan akan berlaku di skrin ini.

#### <span id="page-5-1"></span>**2.1 Skrin Penyedia**

Skrin ini membenarkan pengguna untuk kunci masuk maklumat bagi melakukan proses Arahan Bayaran. Kemasukan data boleh dilakukan oleh pengguna di peringkat PTJ (Penyedia) sahaja

#### **1.** Skrin **iSPEKS Login** dipaparkan.

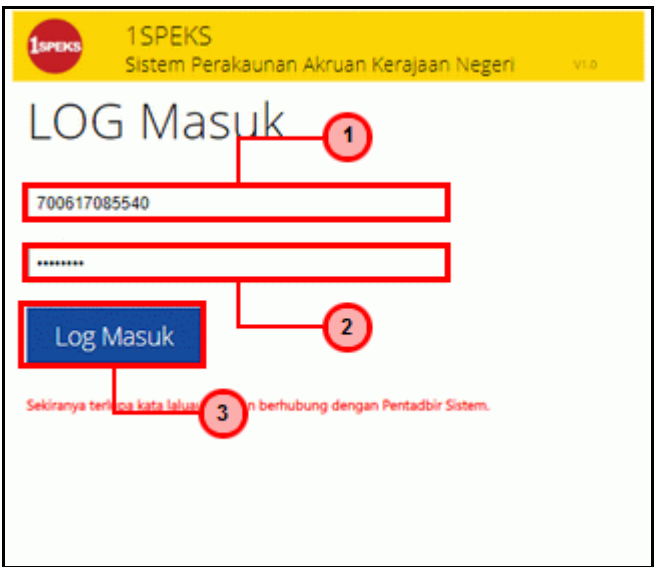

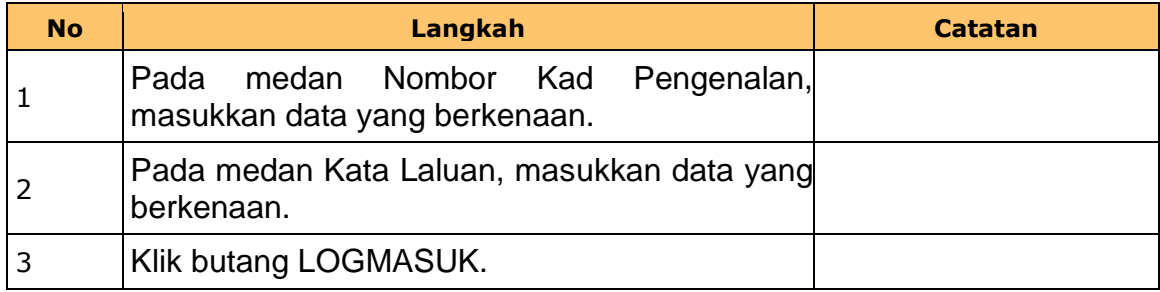

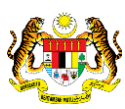

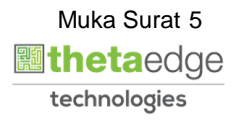

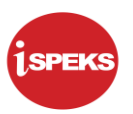

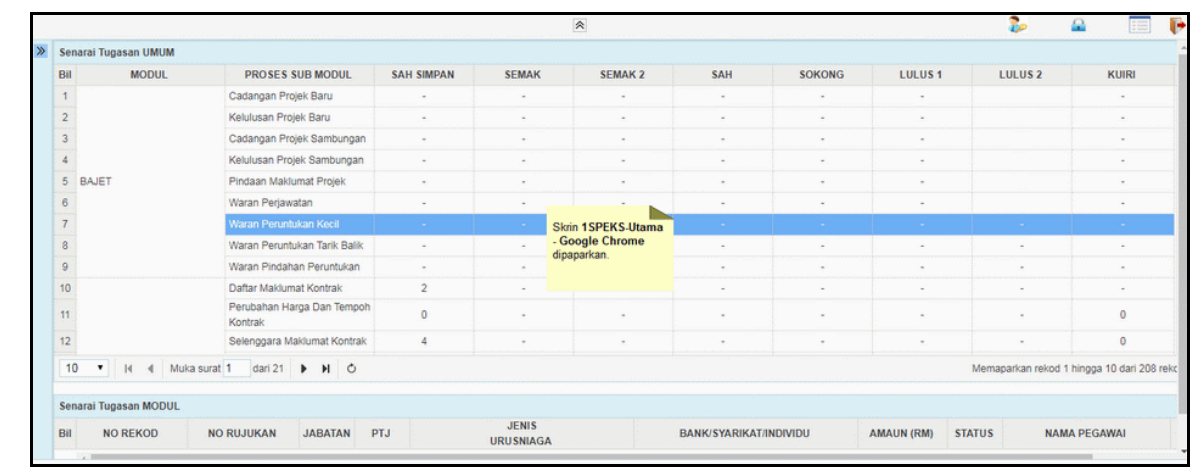

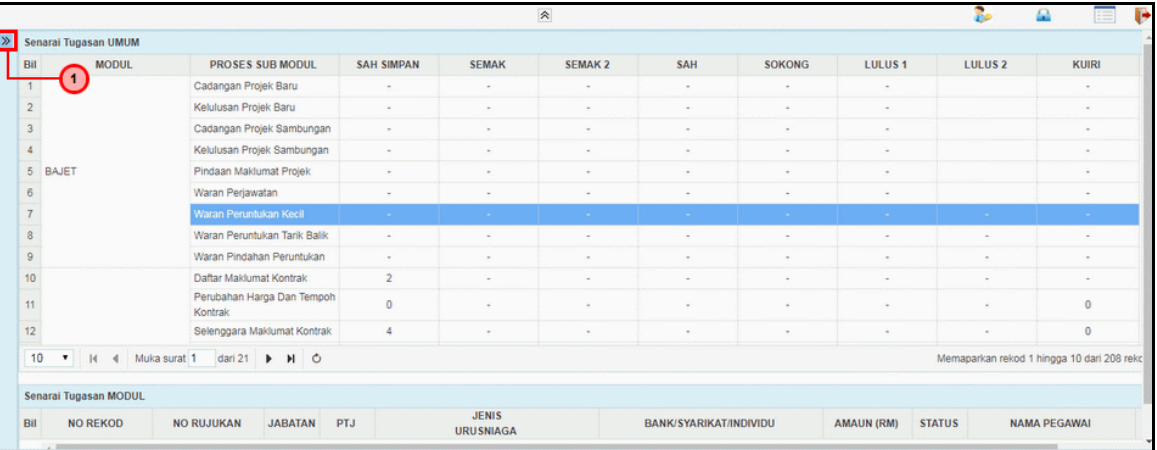

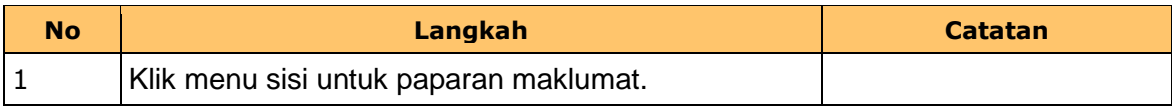

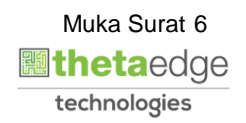

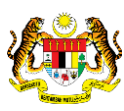

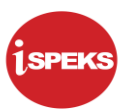

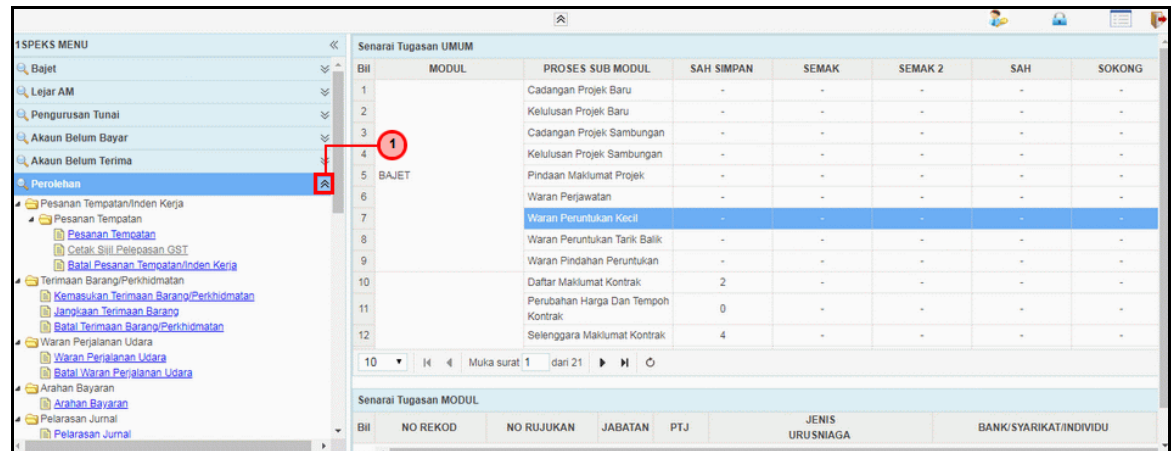

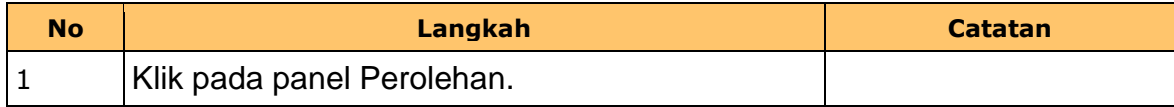

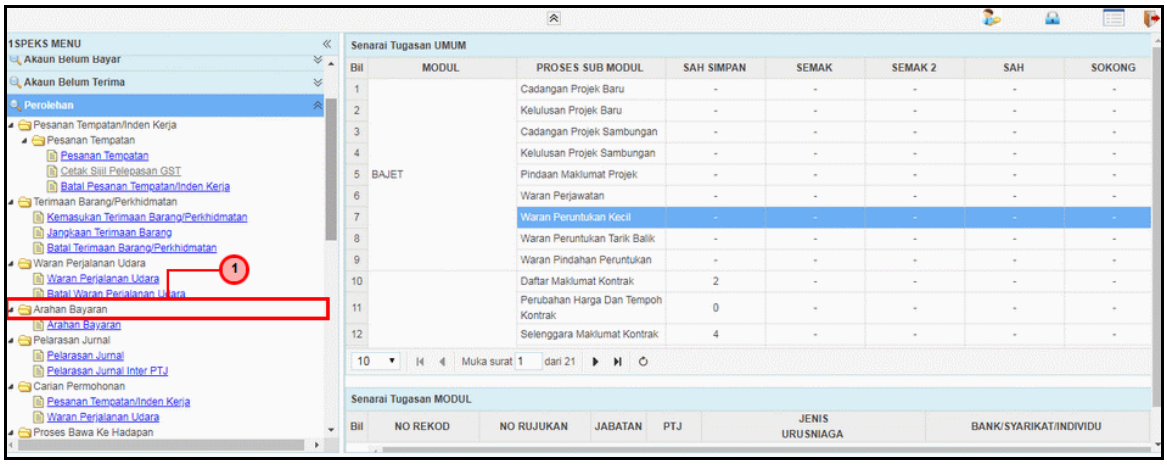

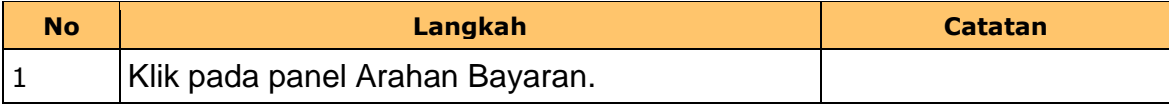

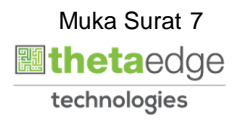

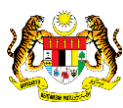

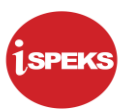

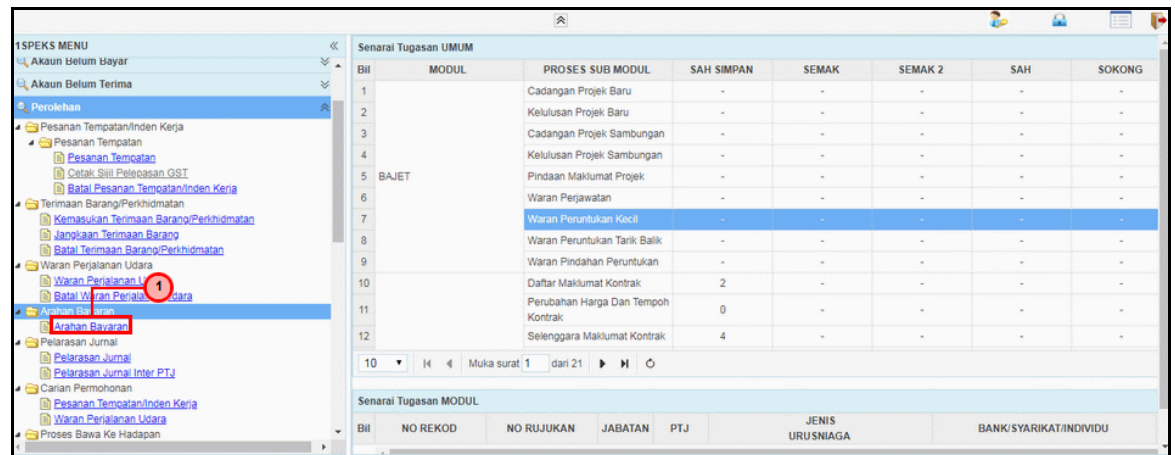

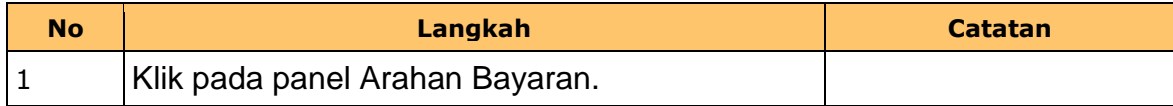

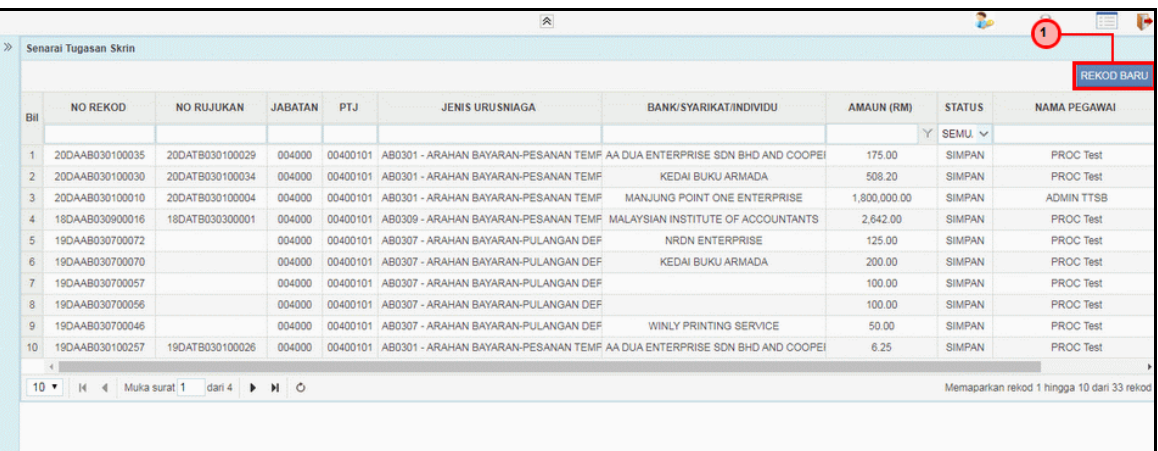

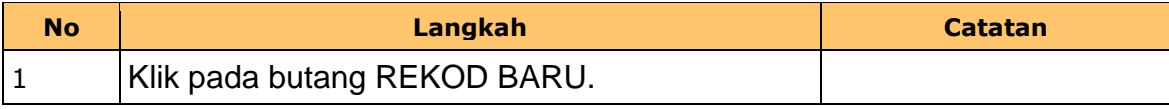

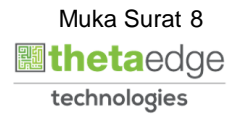

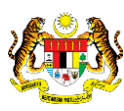

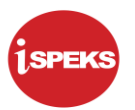

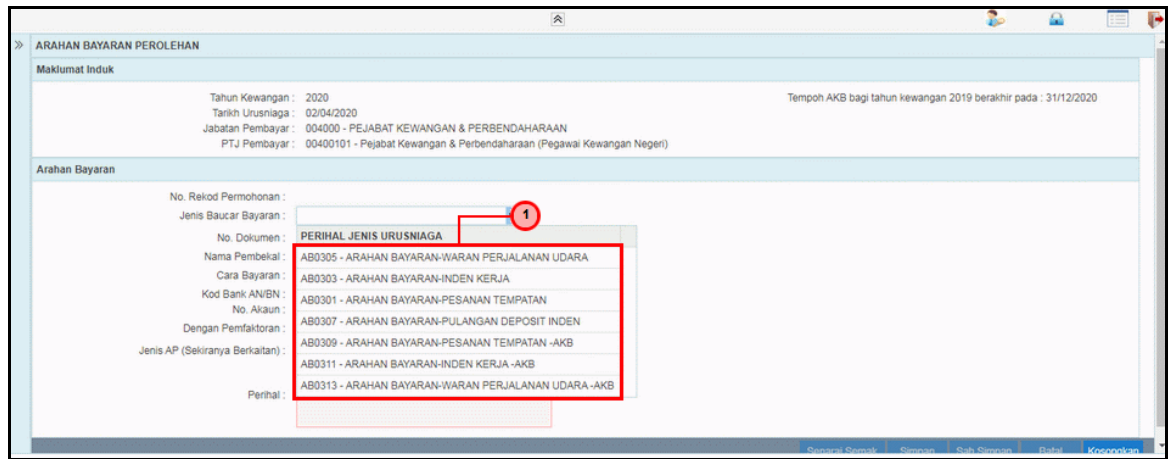

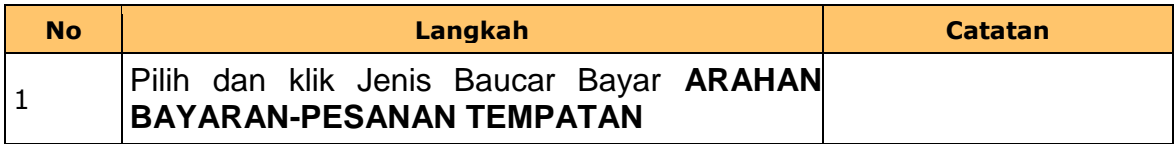

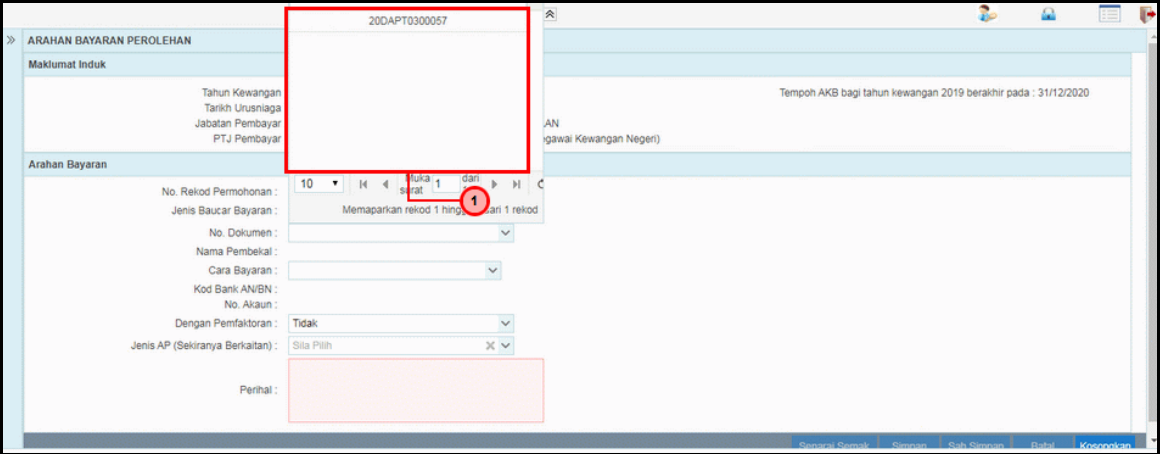

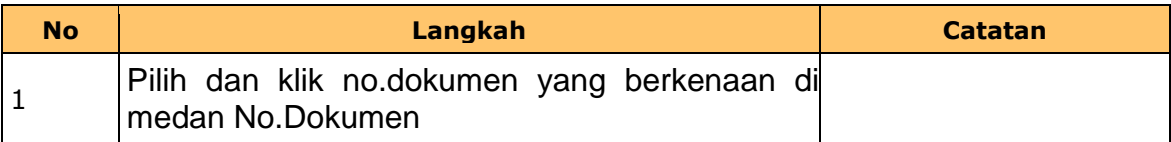

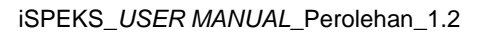

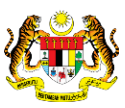

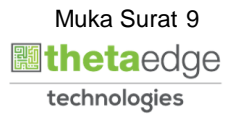

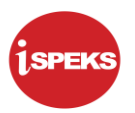

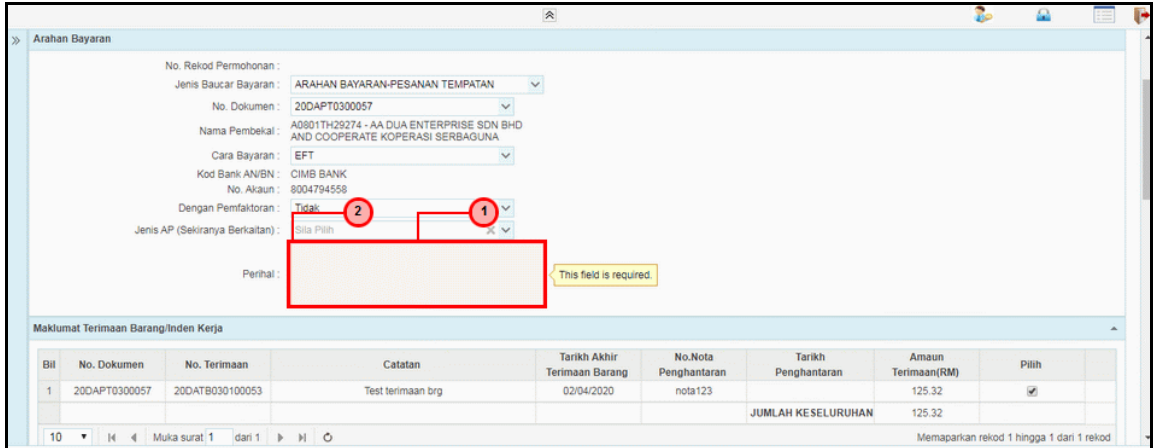

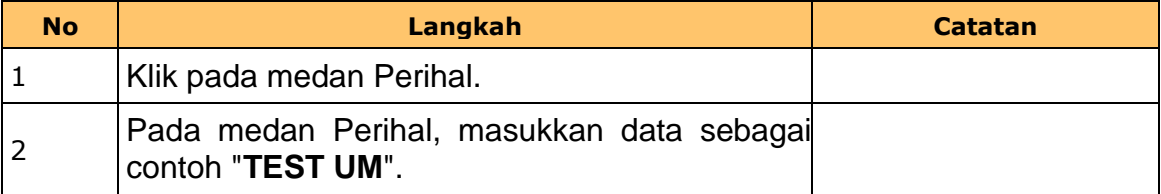

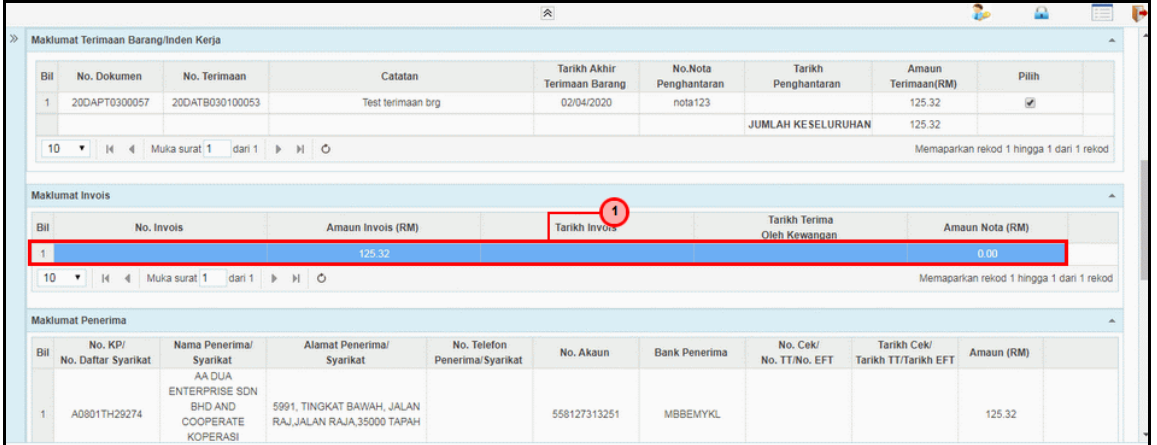

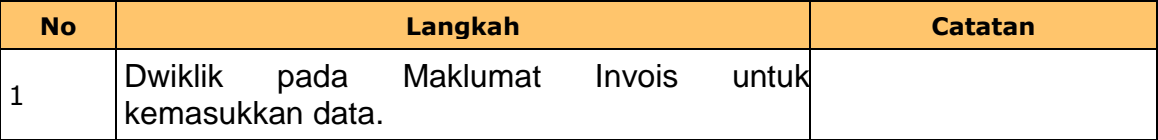

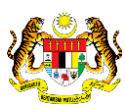

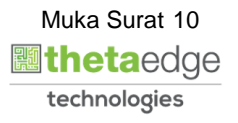

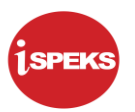

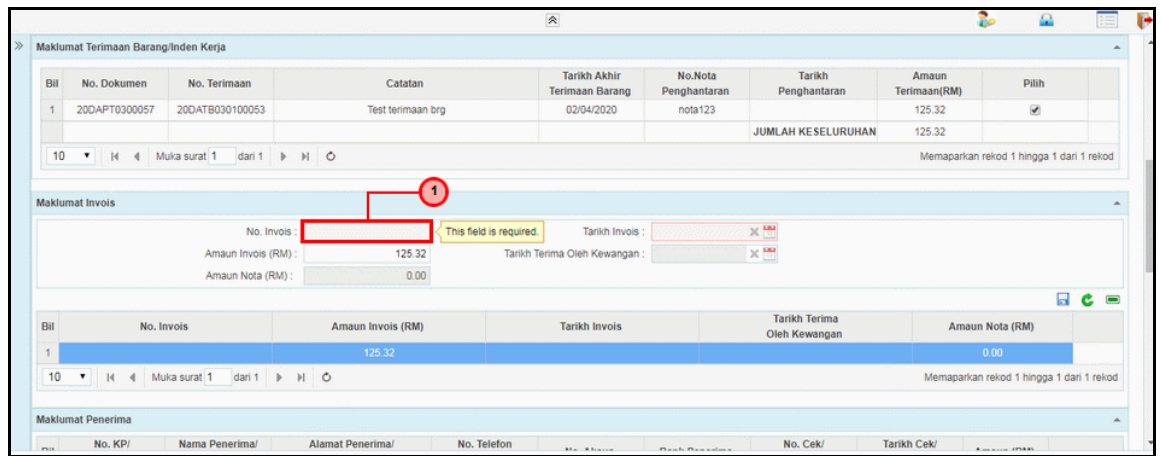

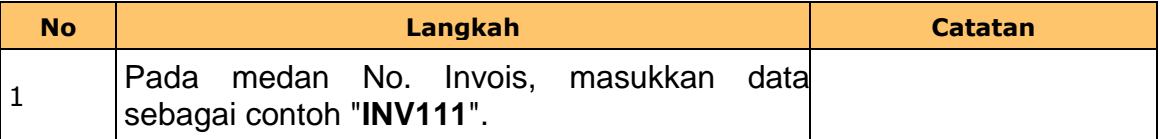

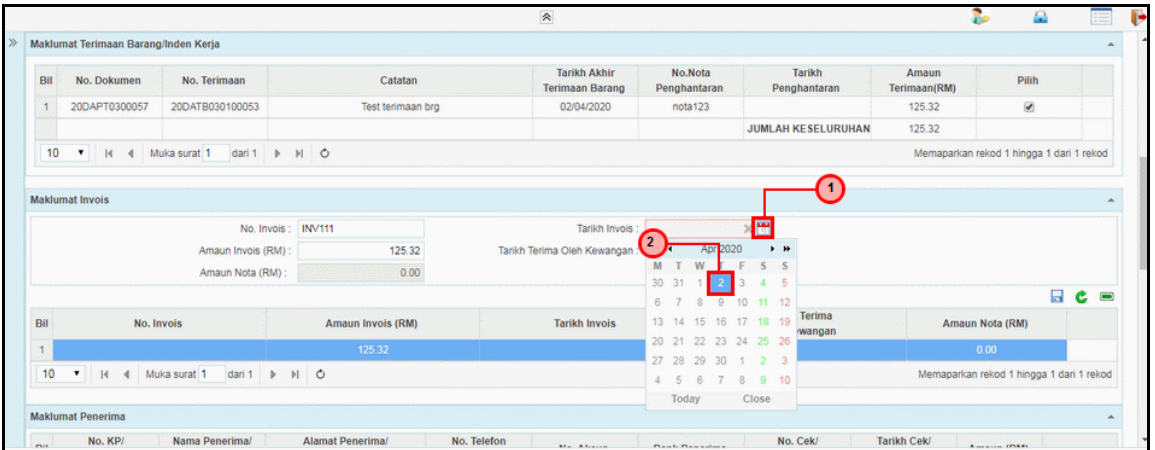

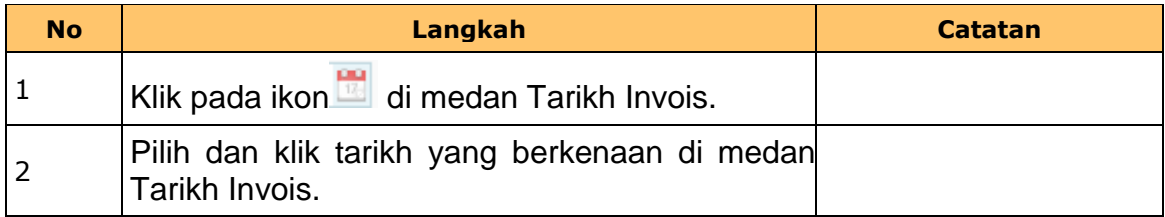

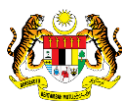

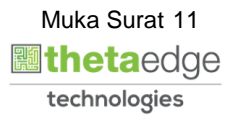

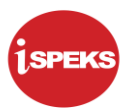

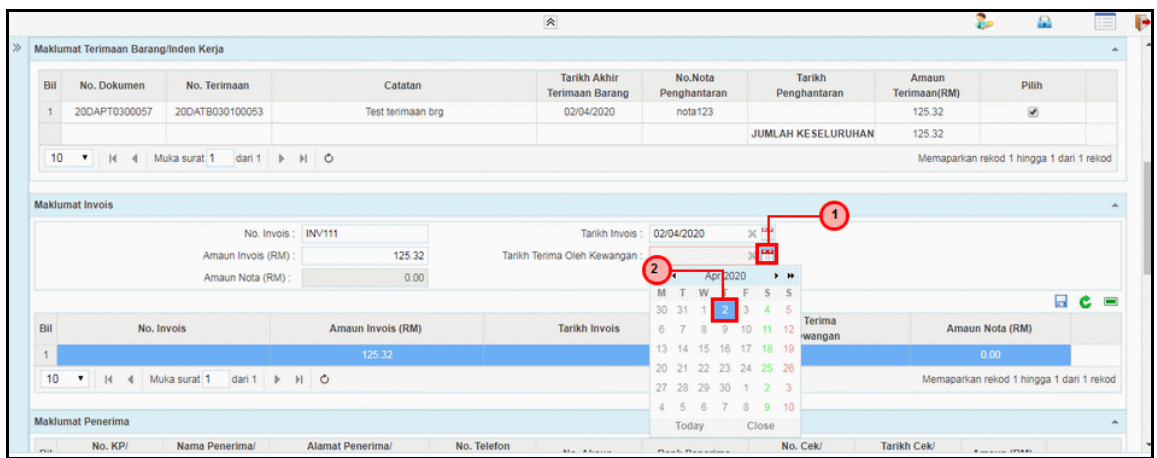

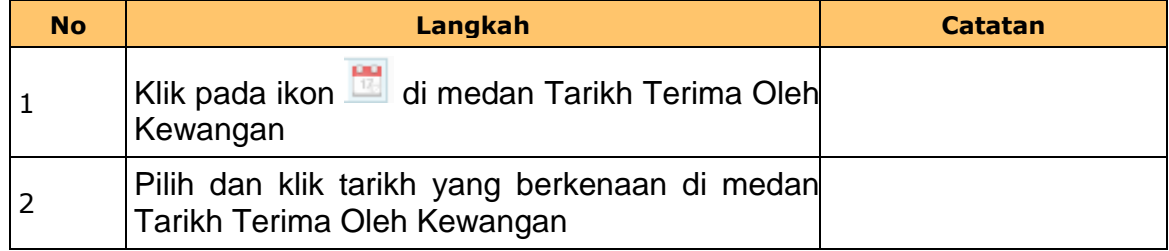

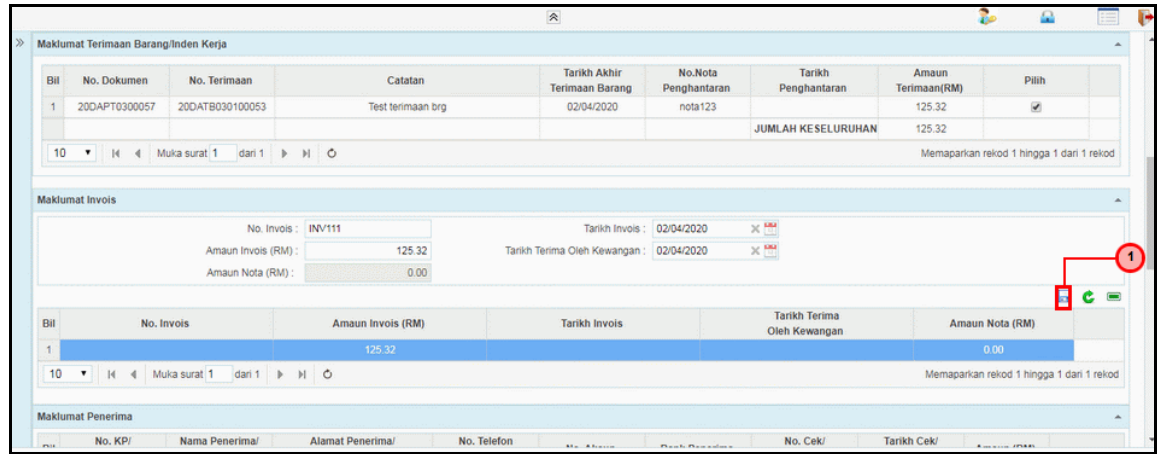

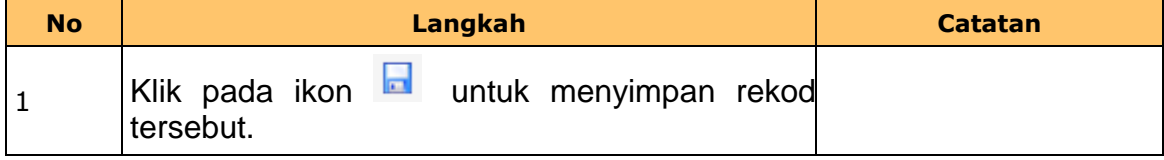

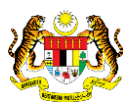

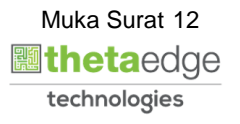

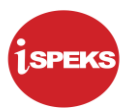

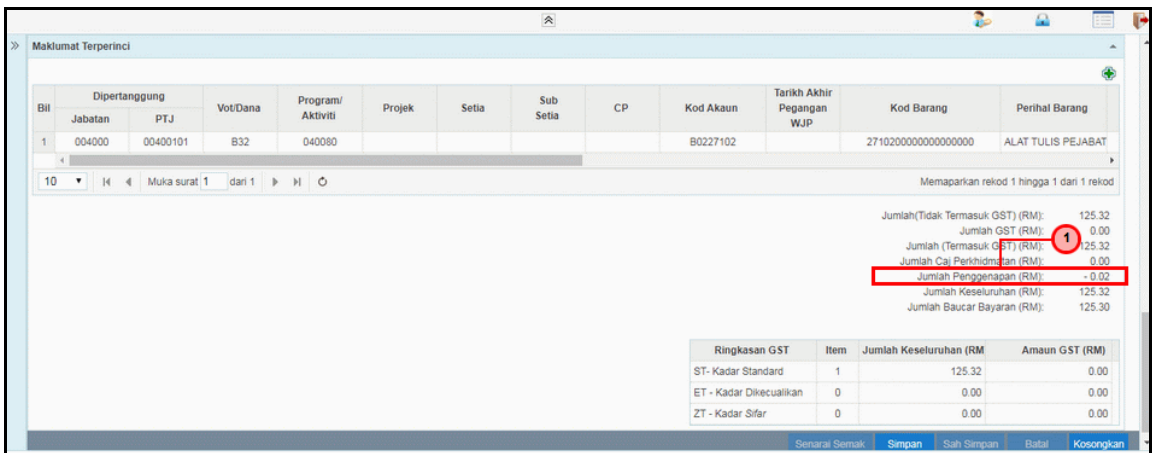

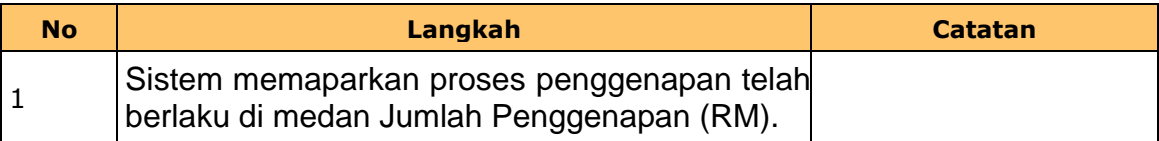

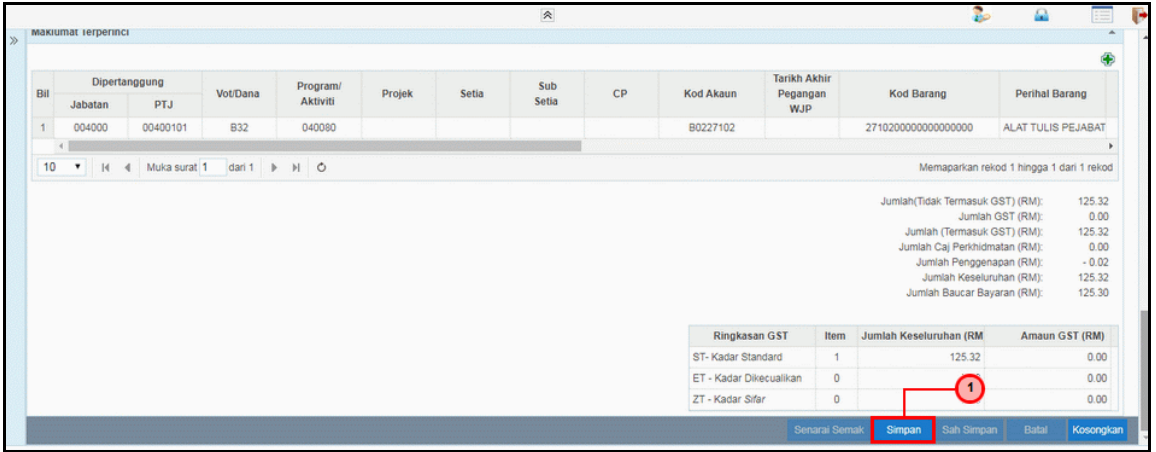

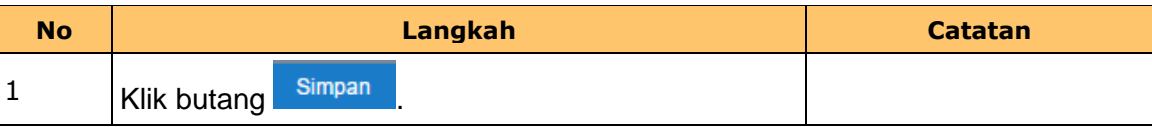

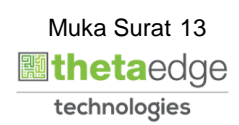

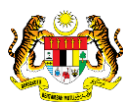

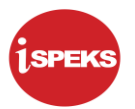

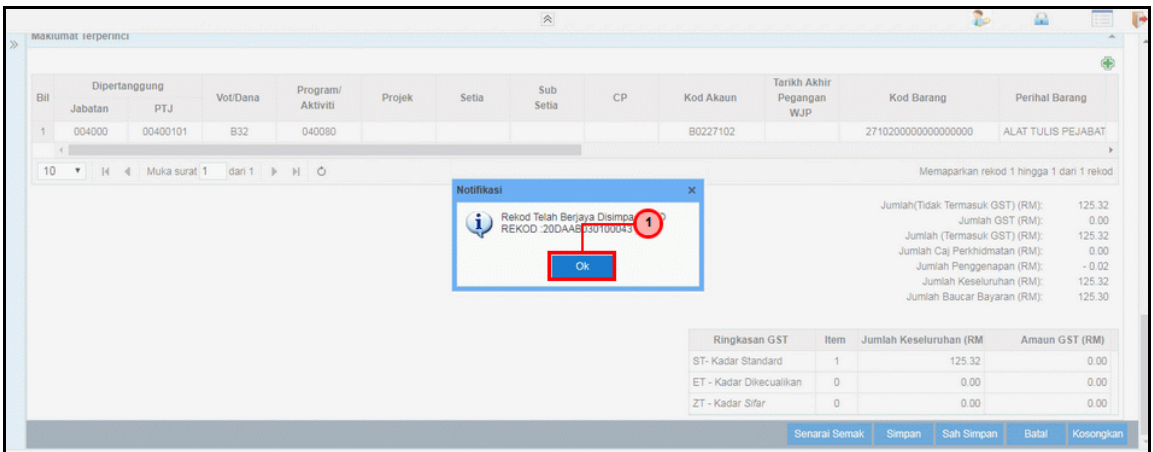

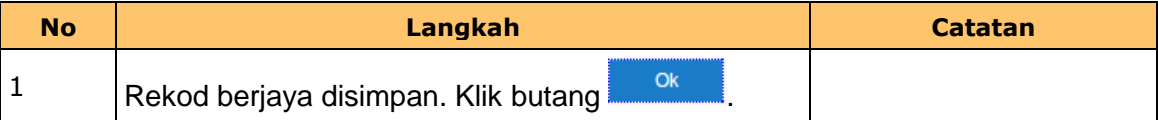

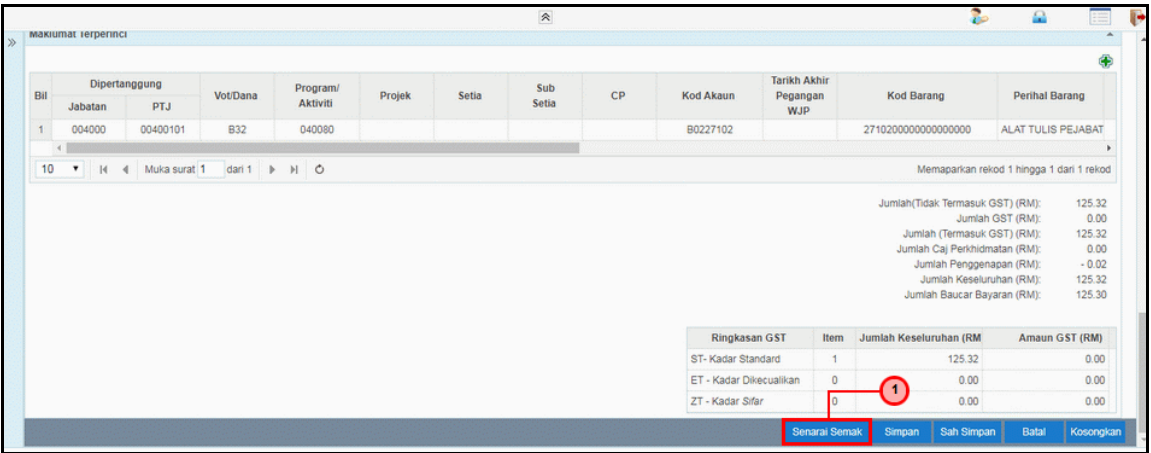

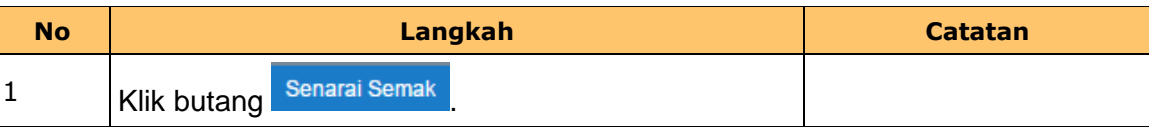

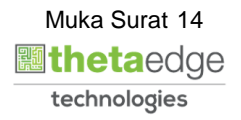

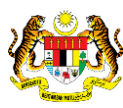

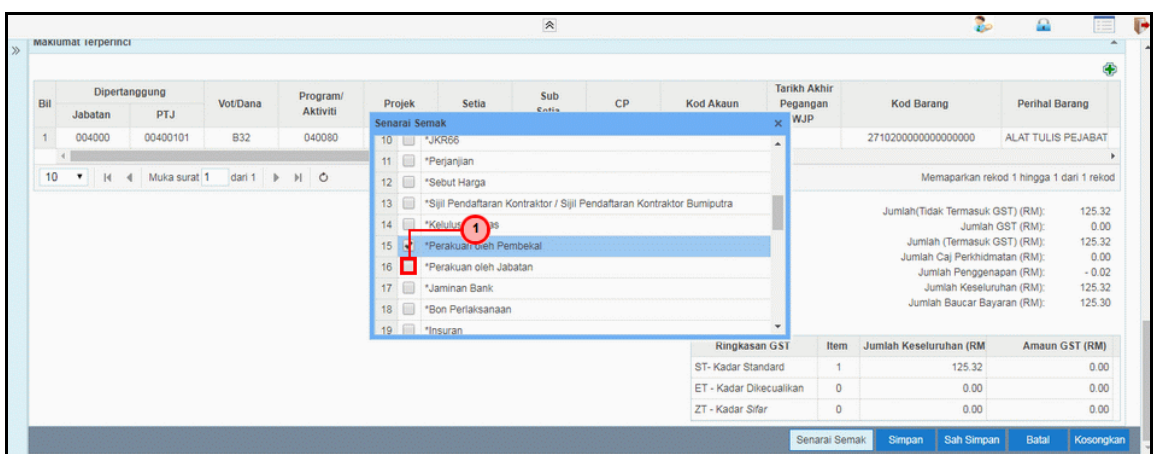

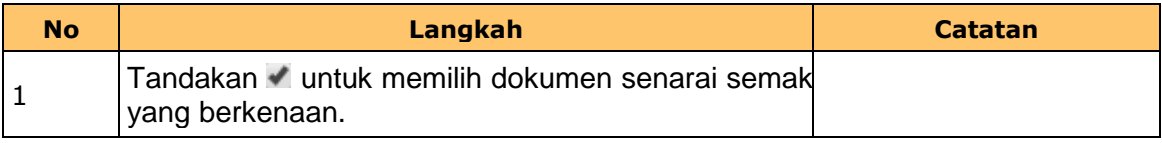

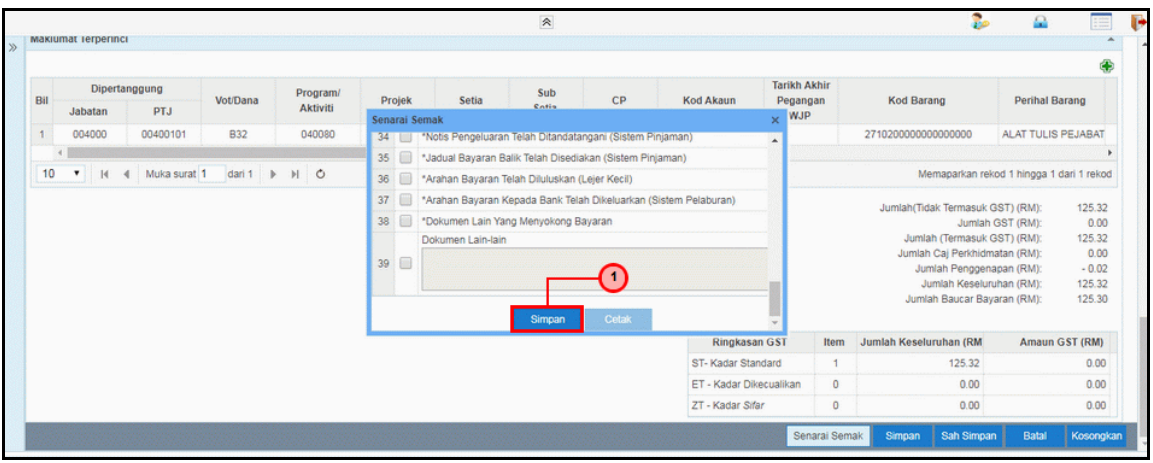

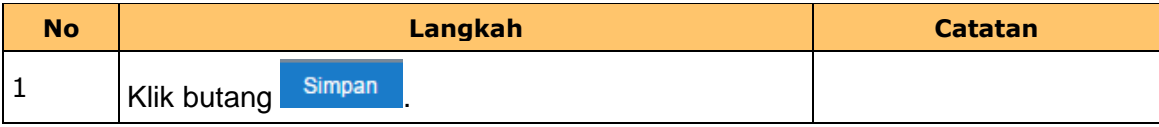

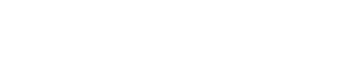

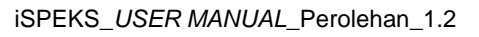

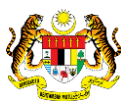

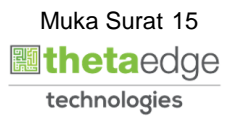

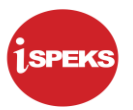

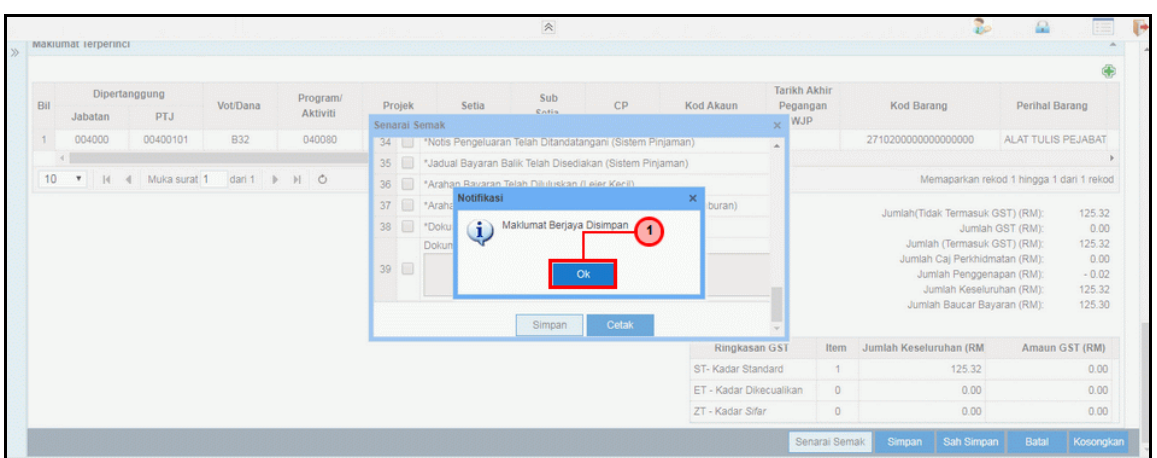

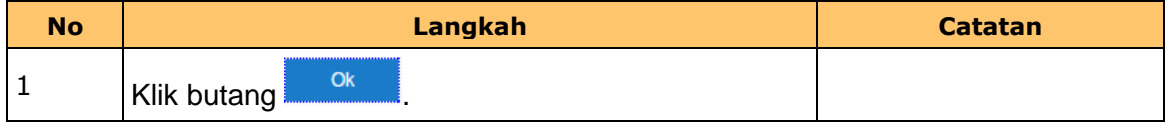

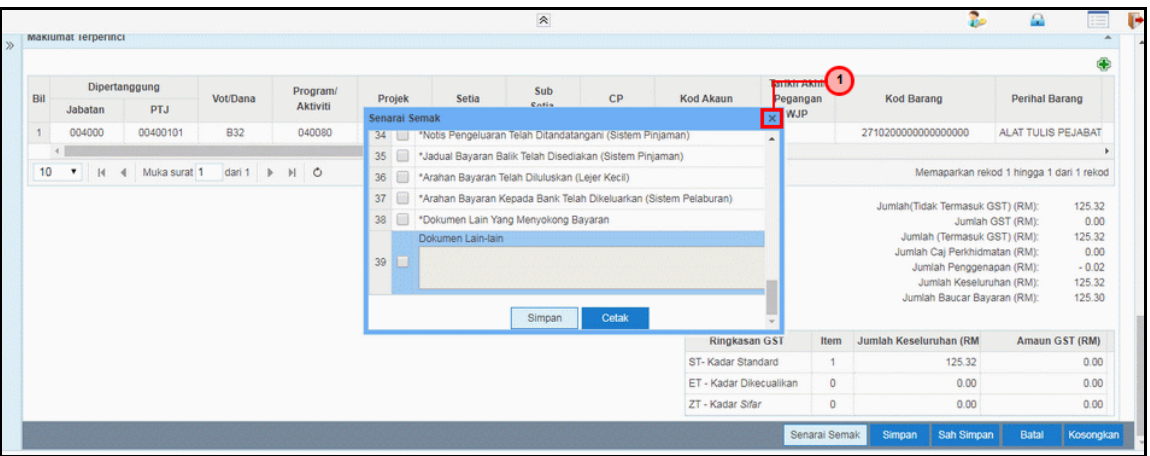

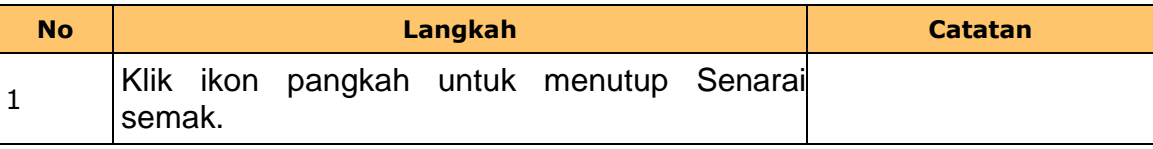

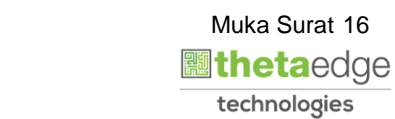

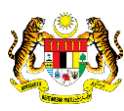

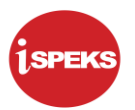

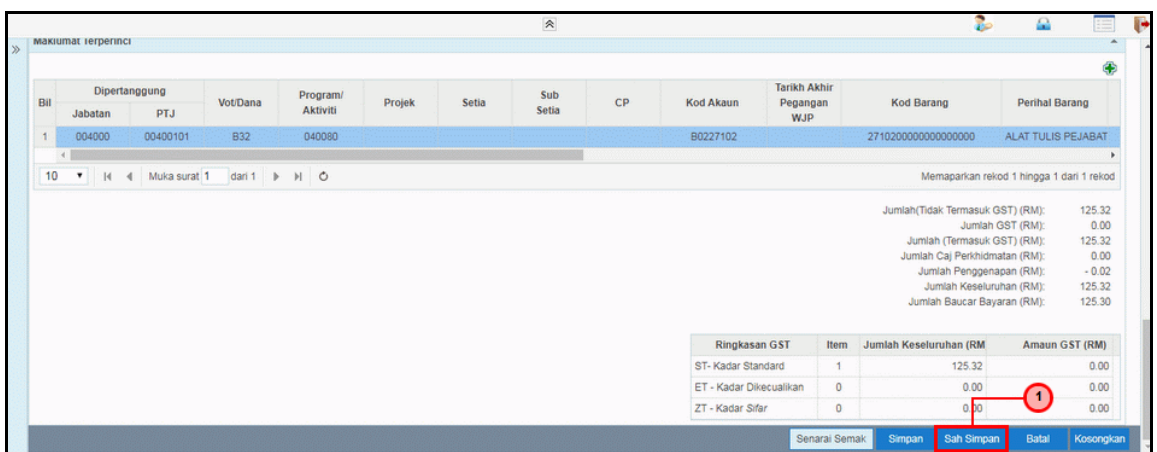

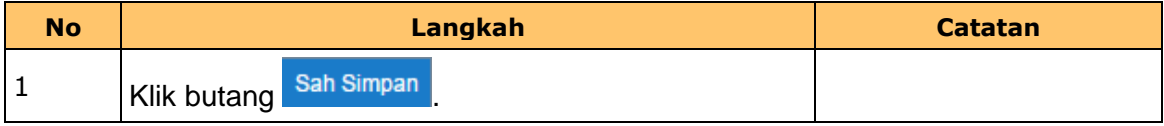

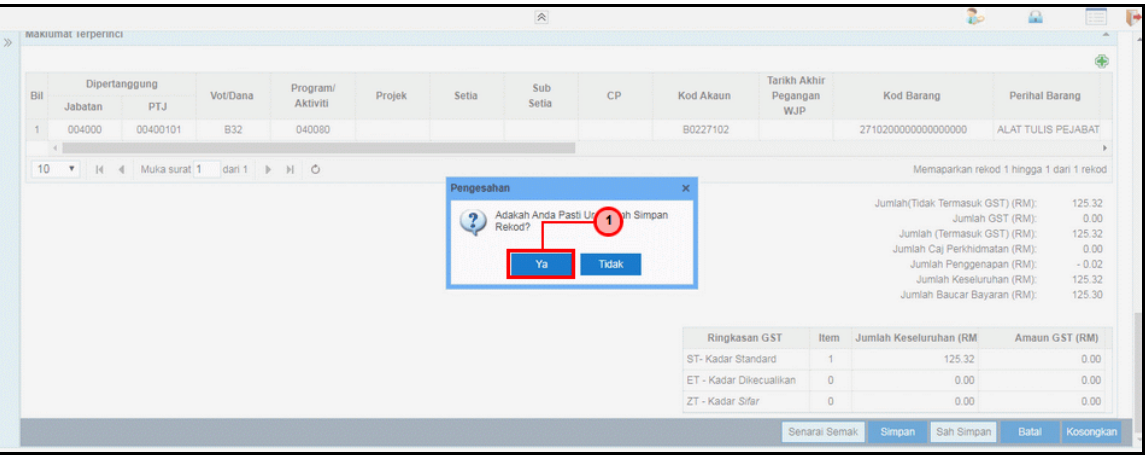

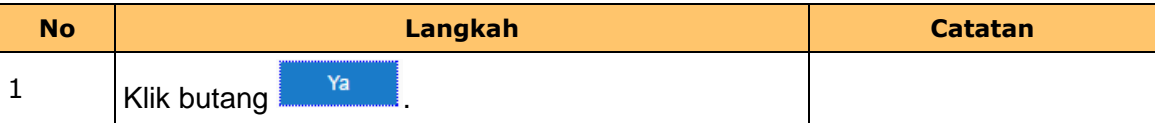

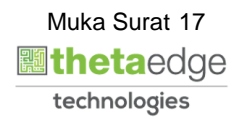

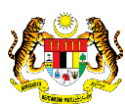

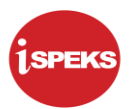

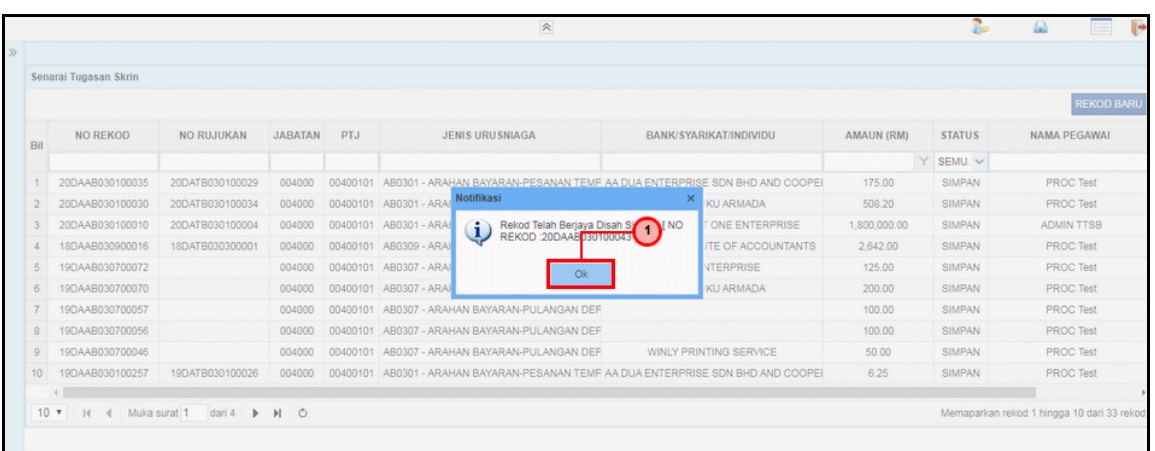

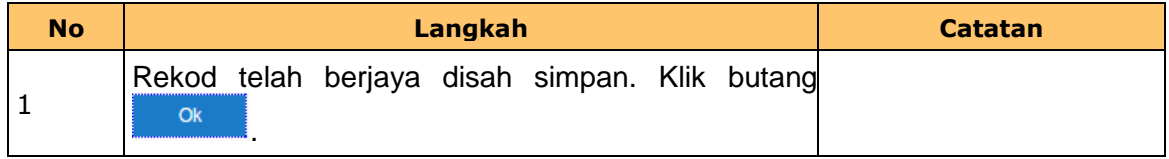

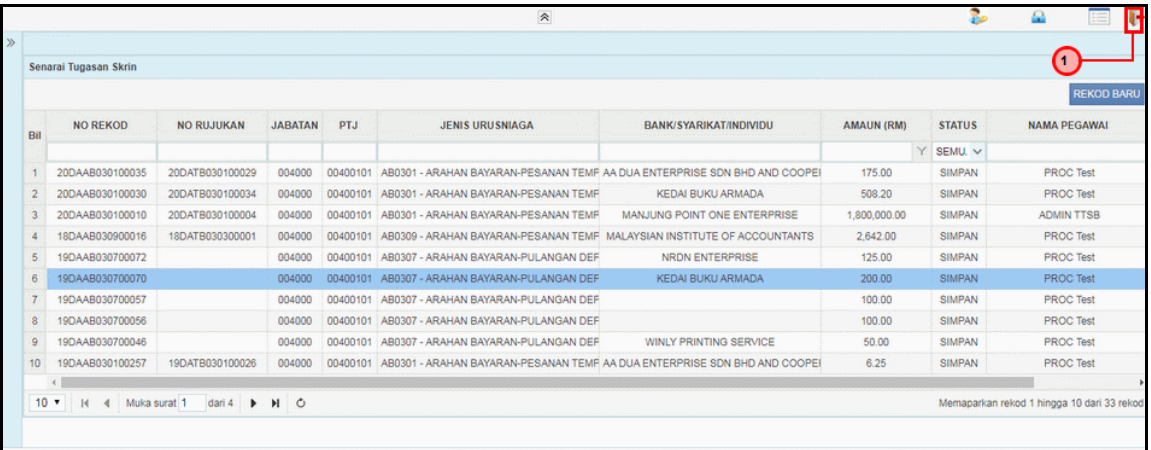

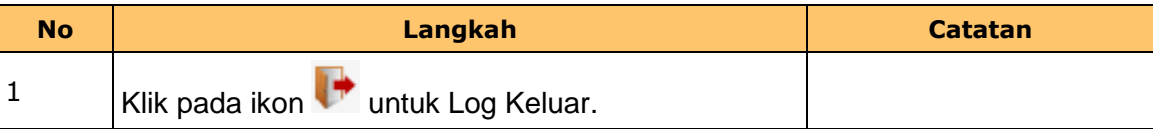

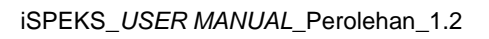

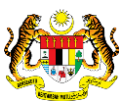

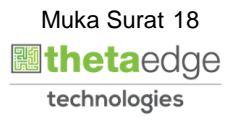

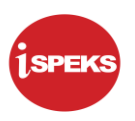

#### <span id="page-19-0"></span>**2.2 Srin Penyemak**

Skrin ini membenarkan pengguna(PTJ) untuk menyemak kesemua maklumat Arahan Bayaran sebelum menghantar maklumat utuk disemak.

#### **1.** Skrin **iSPEKS Login** dipaparkan.

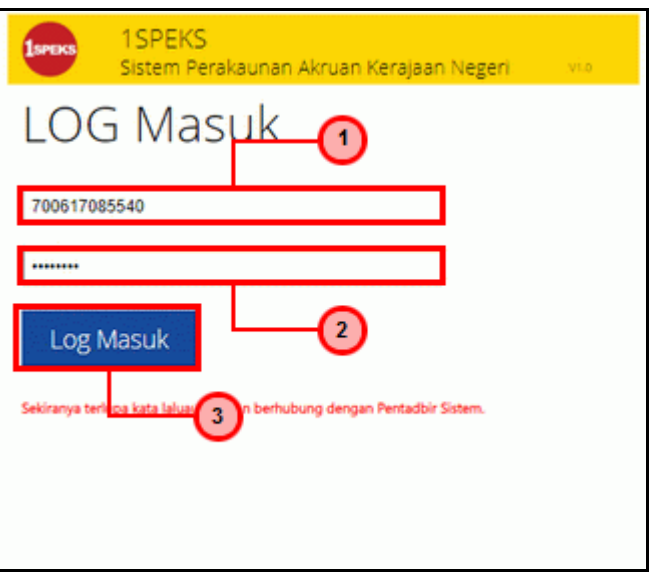

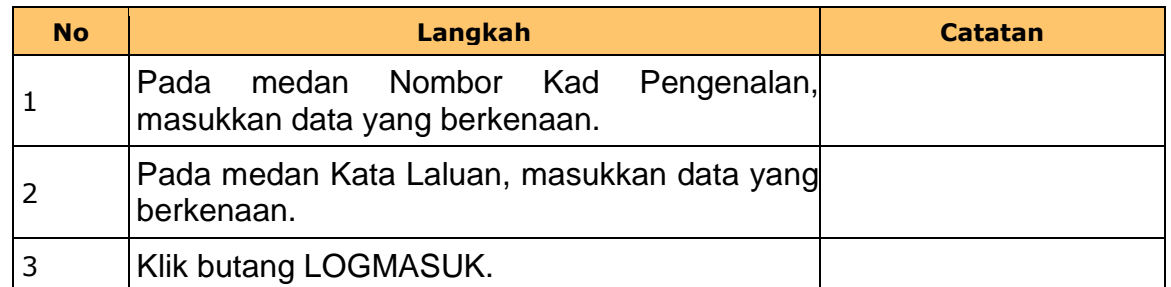

#### **2.** Skrin **Penyemak – Penggenapan Arahan Bayaran** dipaparkan.

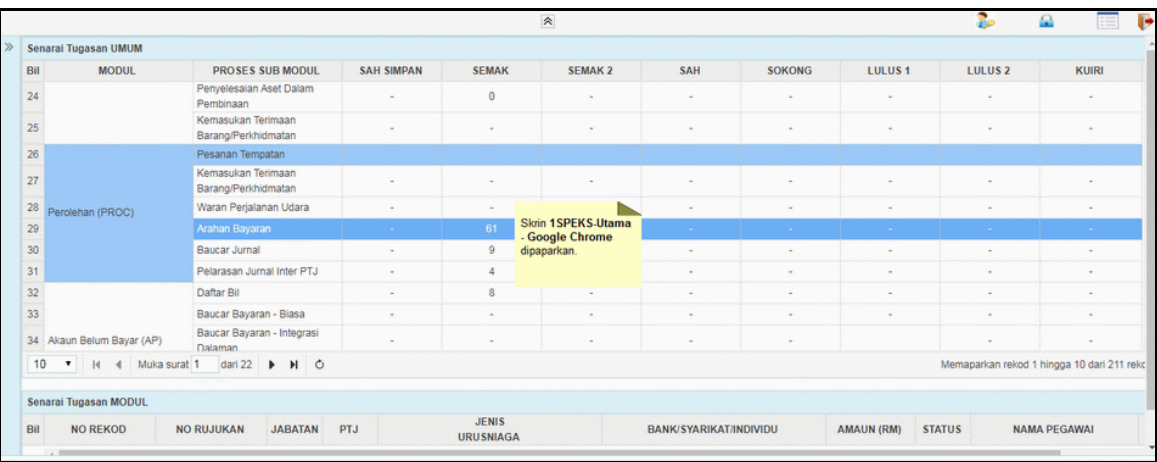

iSPEKS\_*USER MANUAL*\_Perolehan\_1.2

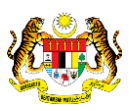

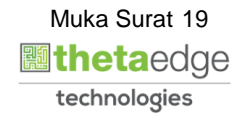

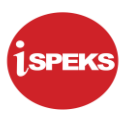

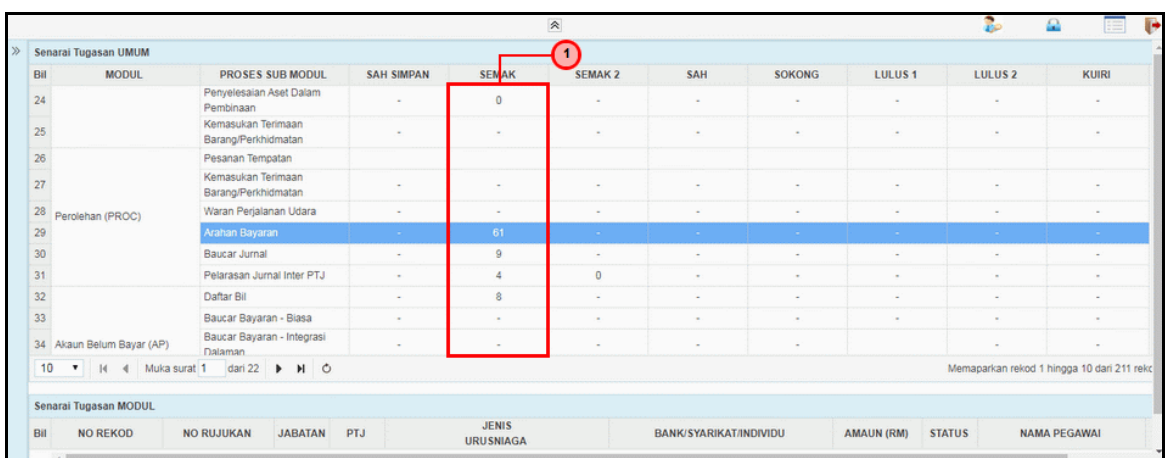

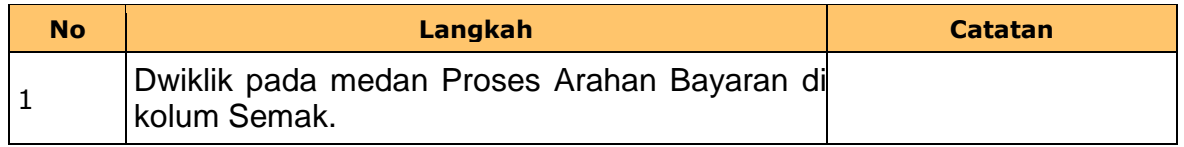

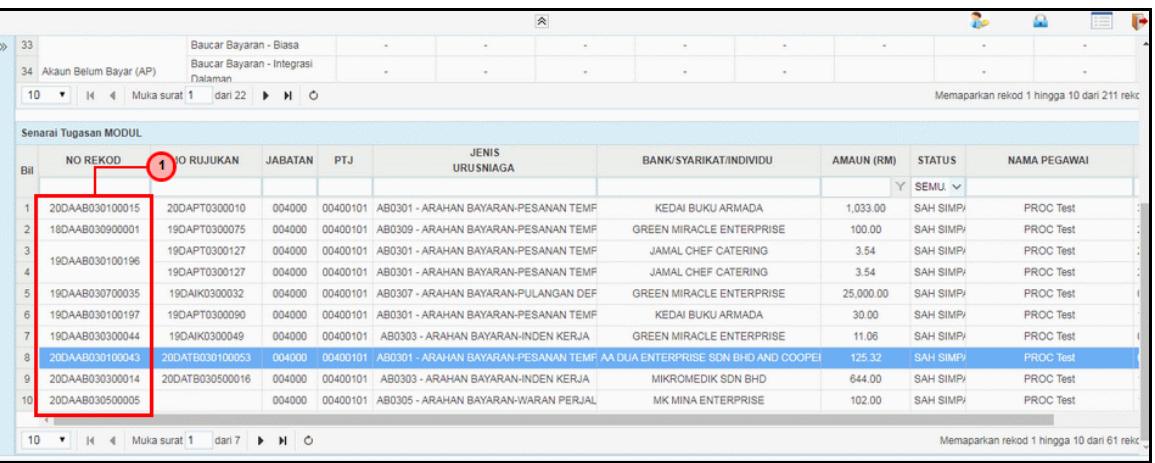

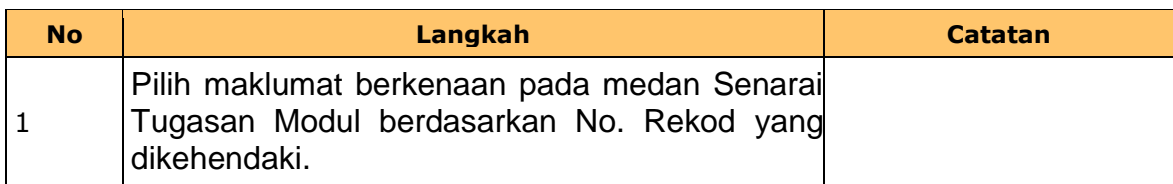

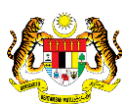

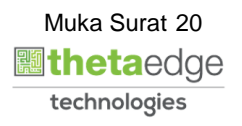

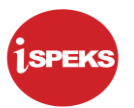

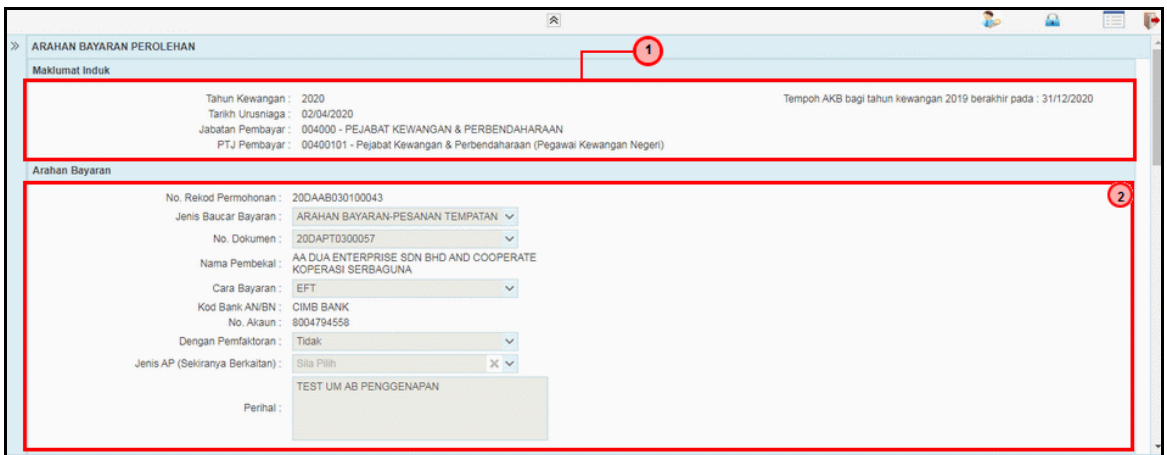

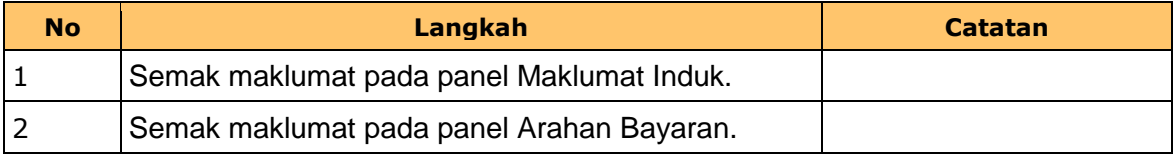

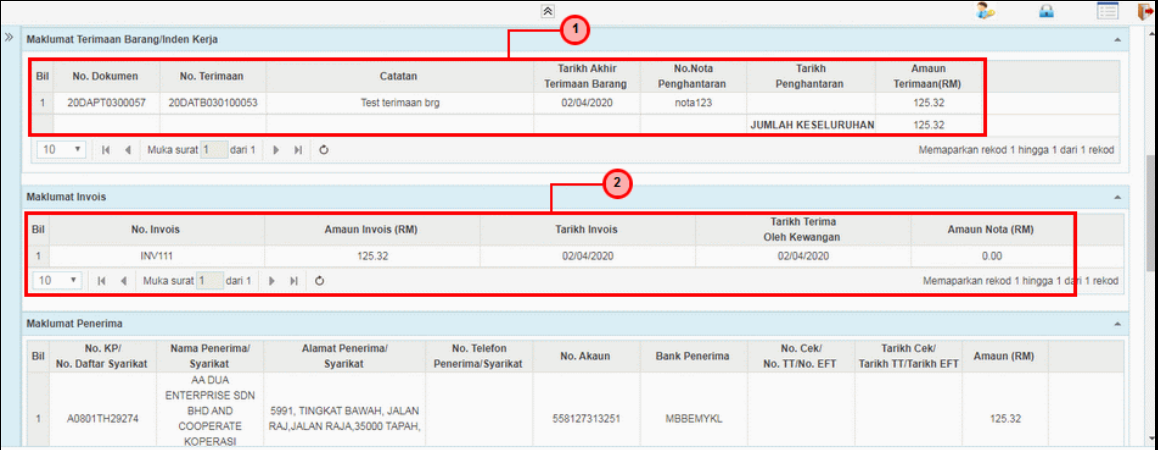

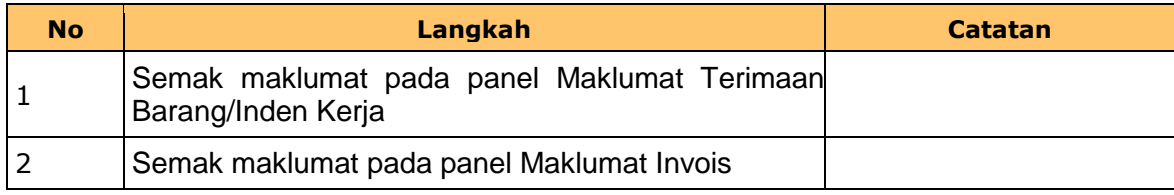

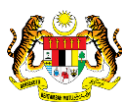

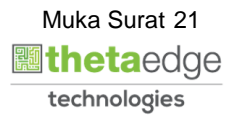

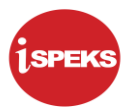

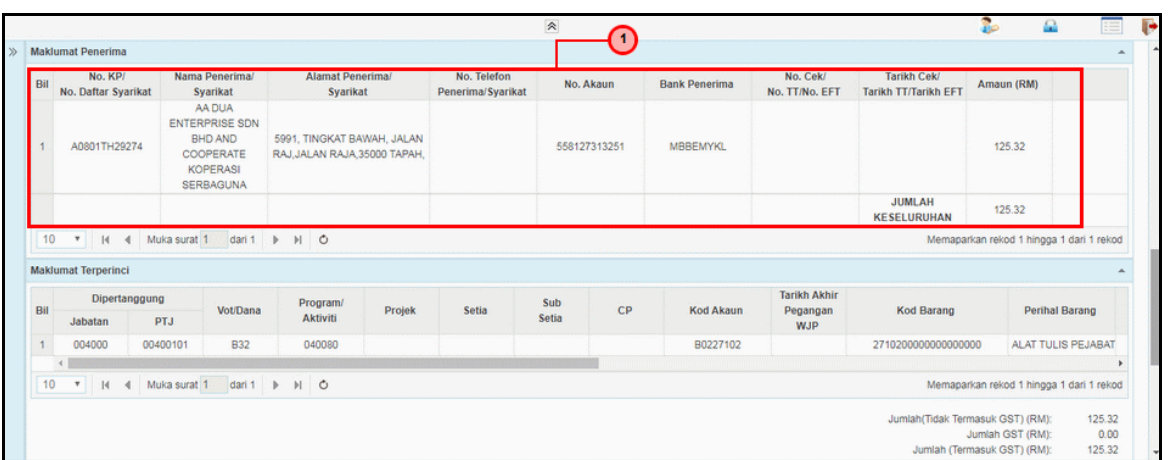

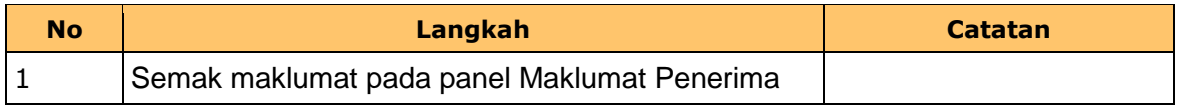

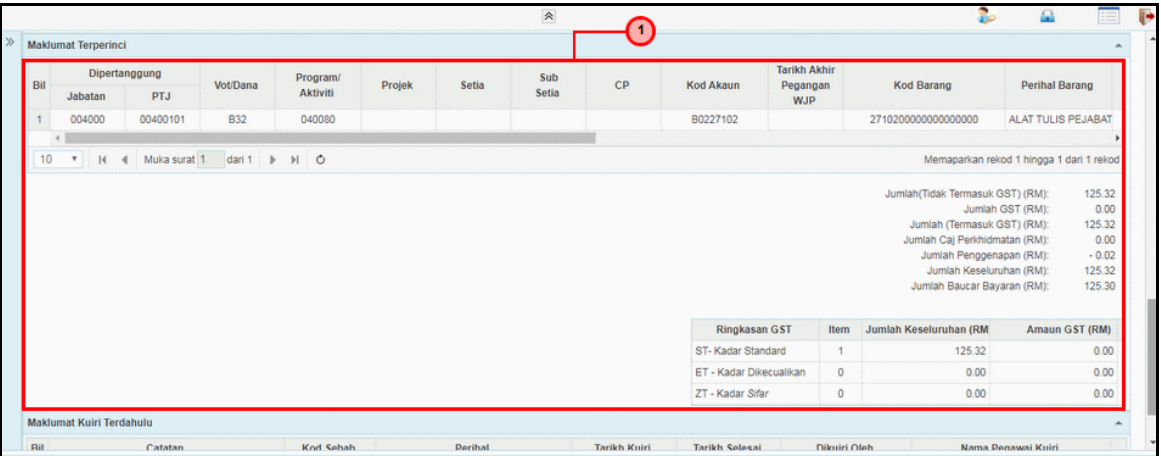

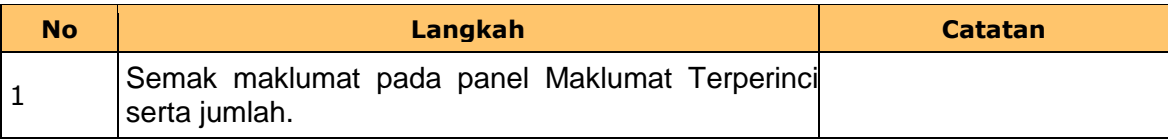

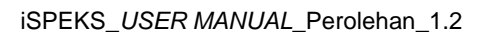

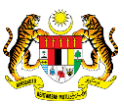

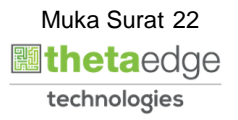

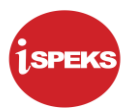

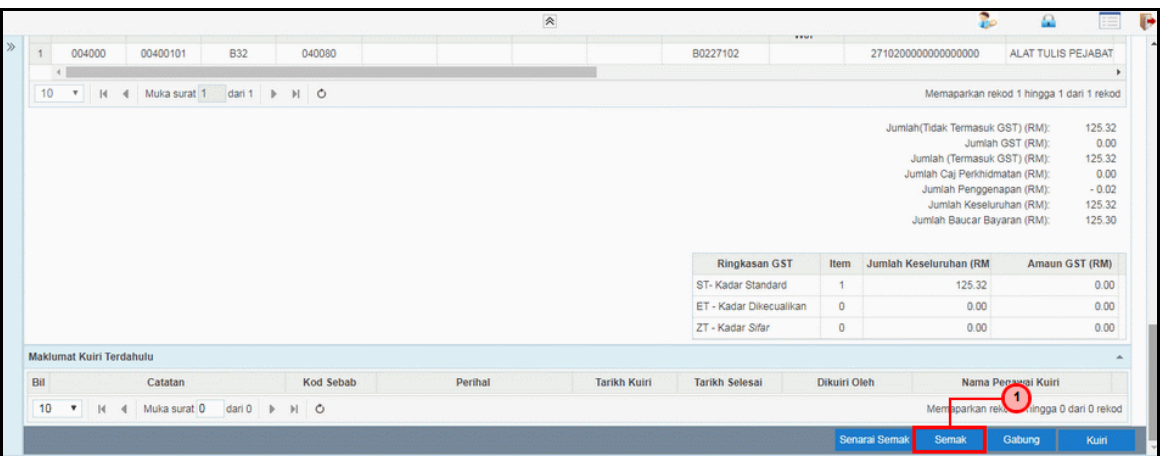

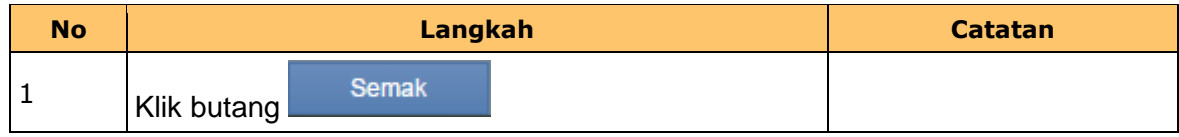

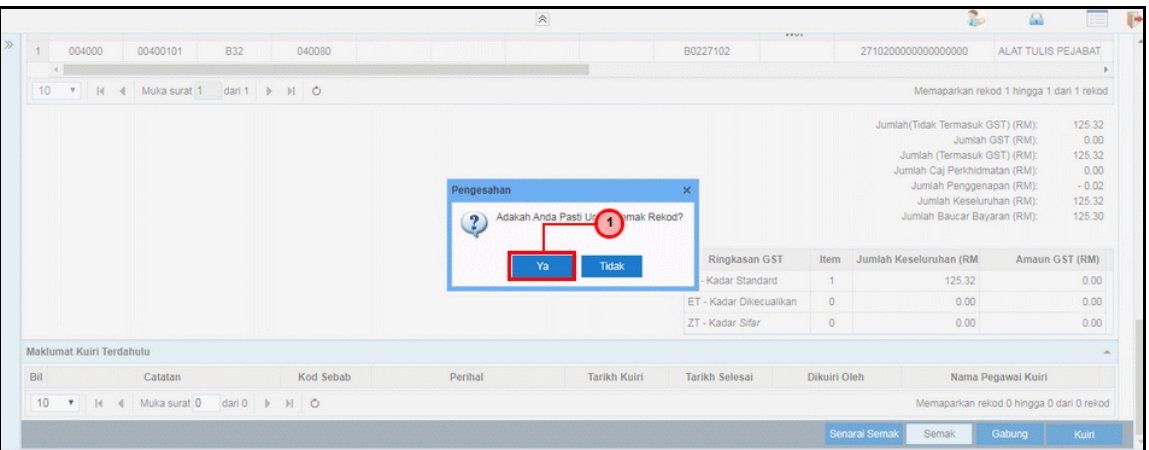

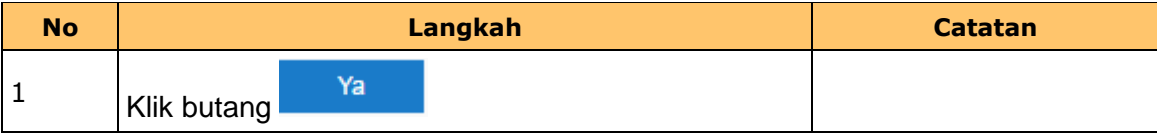

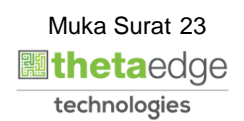

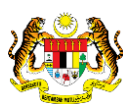

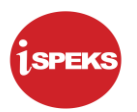

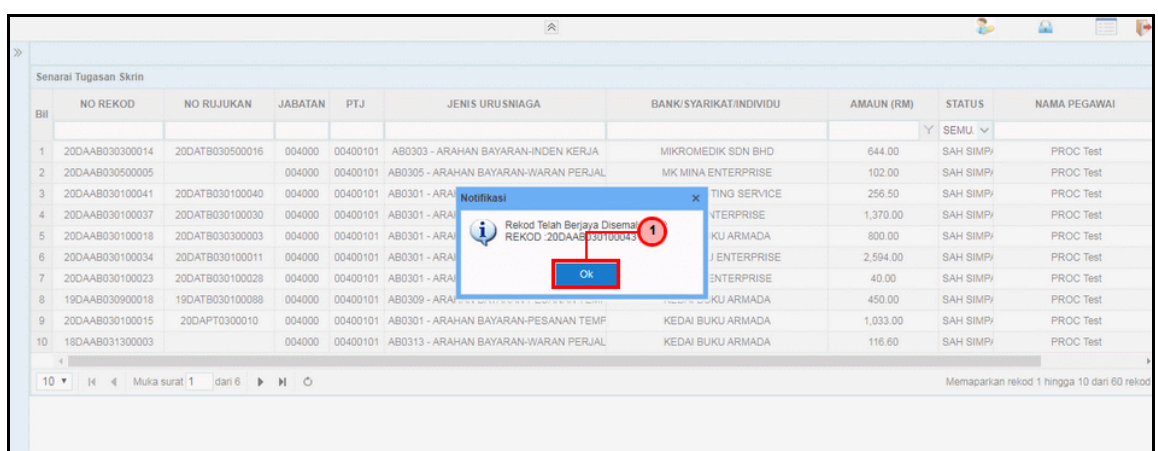

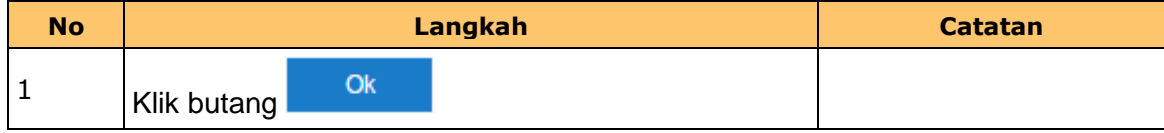

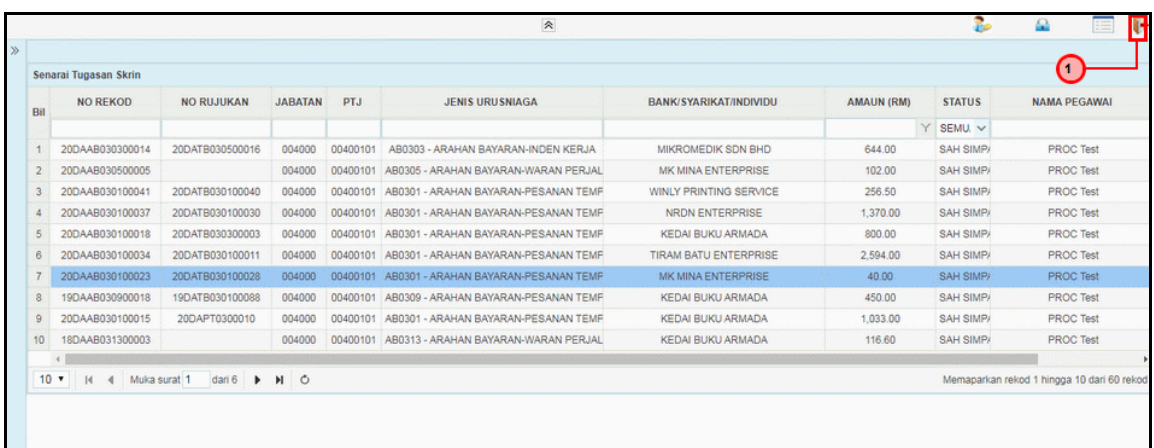

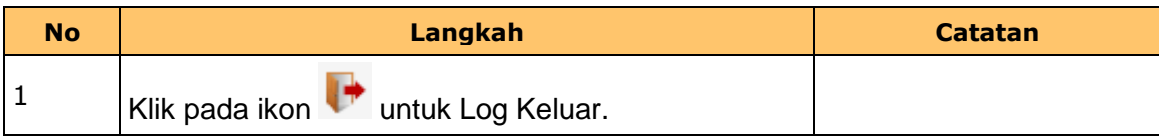

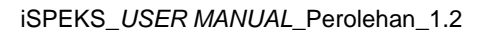

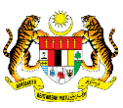

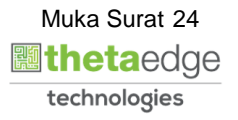